# PPP Loan Forgiveness Application Form 3508S October 20, 2020

For Borrowers with loans of \$50,000 or less

### **PPP Forgiveness Application 3508S**

The new application form, SBA Form 3508S, can be used by PPP borrowers applying for forgiveness on PPP loans with a total loan amount of \$50,000 or less, unless those borrowers together with their affiliates received loans totaling \$2 million or more.

https://www.sba.gov/sites/default/files/2020- [10/PPP%20Loan%20Forgiveness%20Application%20Form%203508S.pdf](https://www.sba.gov/sites/default/files/2020-10/PPP%20Loan%20Forgiveness%20Application%20Form%203508S.pdf)

https://www.sba.gov/sites/default/files/2020- [10/PPP%20Loan%20Forgiveness%20Application%20Form%203508S%20I](https://www.sba.gov/sites/default/files/2020-10/PPP%20Loan%20Forgiveness%20Application%20Form%203508S%20Instructions.pdf) nstructions.pdf

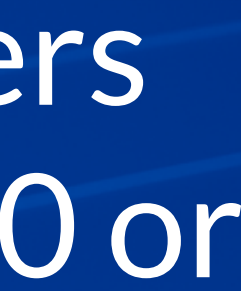

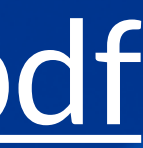

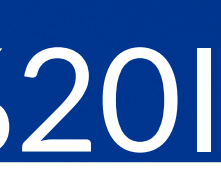

### **A new Interim Final Rule**

Under the IFR, PPP borrowers of \$50,000 or less are exempted from any reductions in forgiveness based on:

- Reductions in full-time-equivalent (FTE) employees; and
- Reductions in employee salary or wages.

• https://www.sba.gov/sites/default/files/2020-10/PPP%20-%20IFR%20-- %20Additional%20Revisions%20to%20Loan%20Forgiveness%20and%2 0Loan%20Review%20Procedures%20Interim%20Final%20Rules.pdf

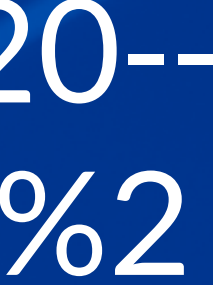

The IFR streamlines the forgiveness process for PPP borrowers of \$50,000 or less because they will not be required to perform potentially complicated FTE or salary reduction calculations.

Borrowers of \$50,000 or less still will have to make some certifications and provide documentation to the lender for payroll and nonpayroll costs.

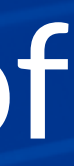

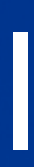

The forgiveness amount cannot exceed the PPP Loan Amount

Borrower makes certifications instead of calculations

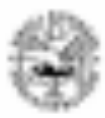

### **Paycheck Protection Program** PPP Loan Forgiveness Application Form 3508S

### A BORROWER MAY USE THIS FORM ONLY IF THE BORROWER RECEIVED A PPP LOAN OF \$50,000 OR LESS.

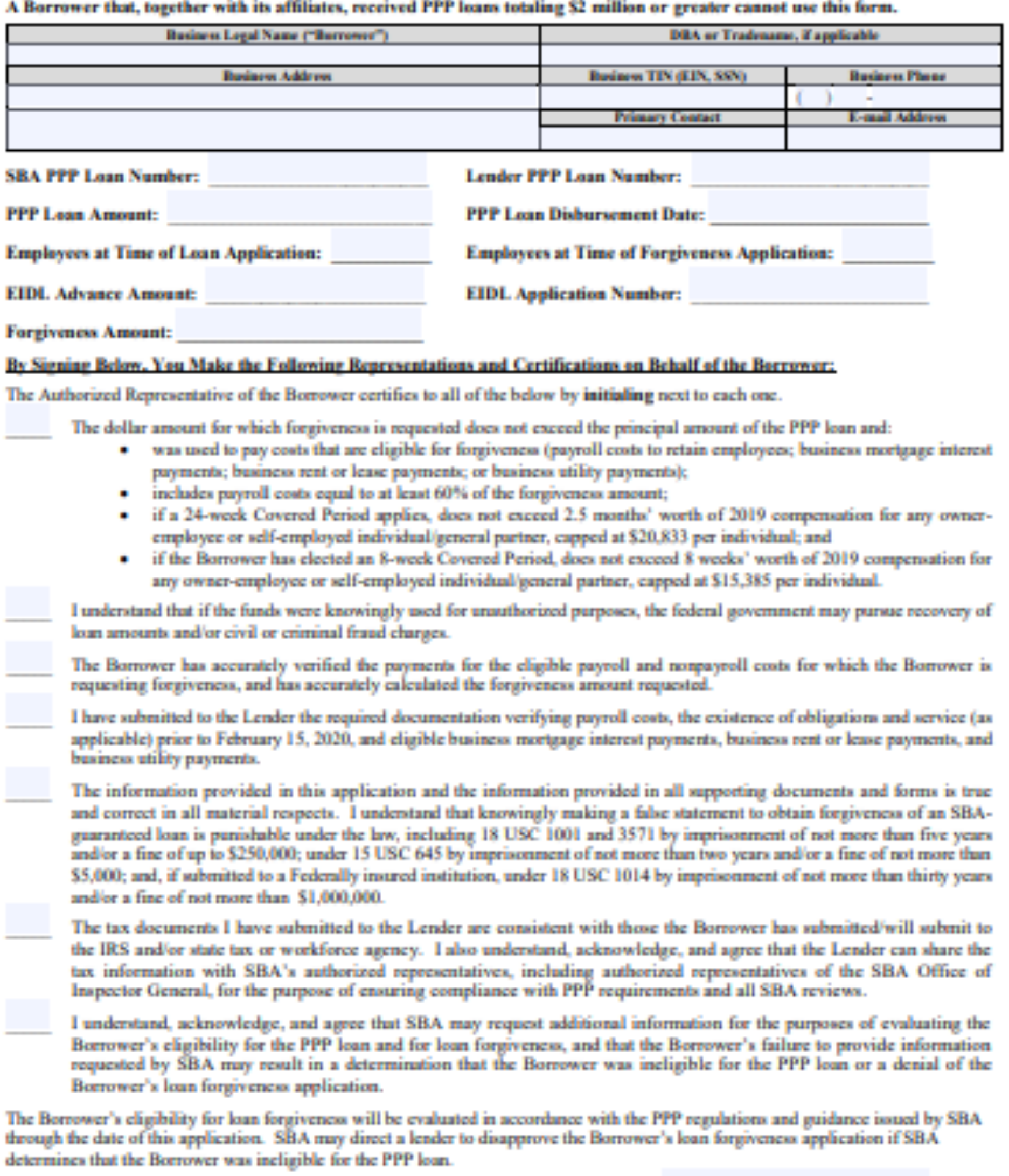

Signature of Authorized Representative of Borrower

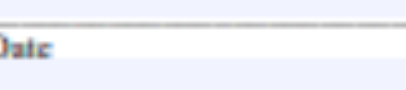

Title

**Print Name** 

SBA Form 3508S (10/20)

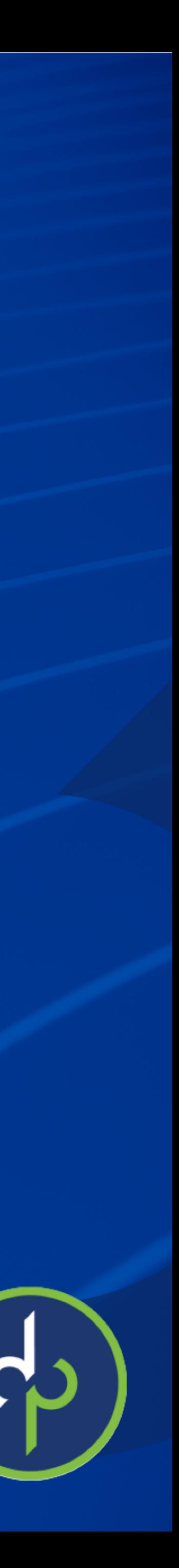

## **Required Payroll Documentation for Form 3508S**

Payroll: Documentation verifying the eligible cash compensation and noncash benefit payments from the Covered/Alternative Period consisting of each of the following:

documenting the amount of cash compensation paid to employees. • Tax forms (or equivalent third-party payroll service provider reports) for the

the amount of any employer contributions to employee health insurance and retirement plans that the Borrower included in the forgiveness amount.

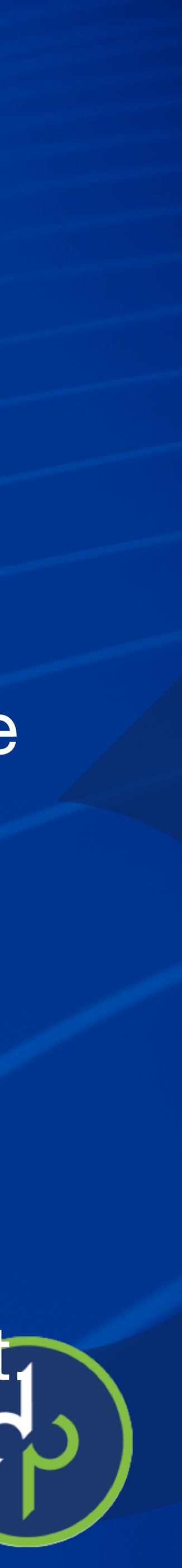

- Bank account statements or third-party payroll service provider reports
- periods that overlap with the Covered/Alternative Period:
- Payroll tax filings reported to the IRS (typically, Form 941); and
- State quarterly business and individual employee wage reporting and unemployment insurance tax filings reported,
- Payment receipts, cancelled checks, or account statements documenting

# DPS Clients You can use the PPP Forgiveness Report with a few modifications Summary tab

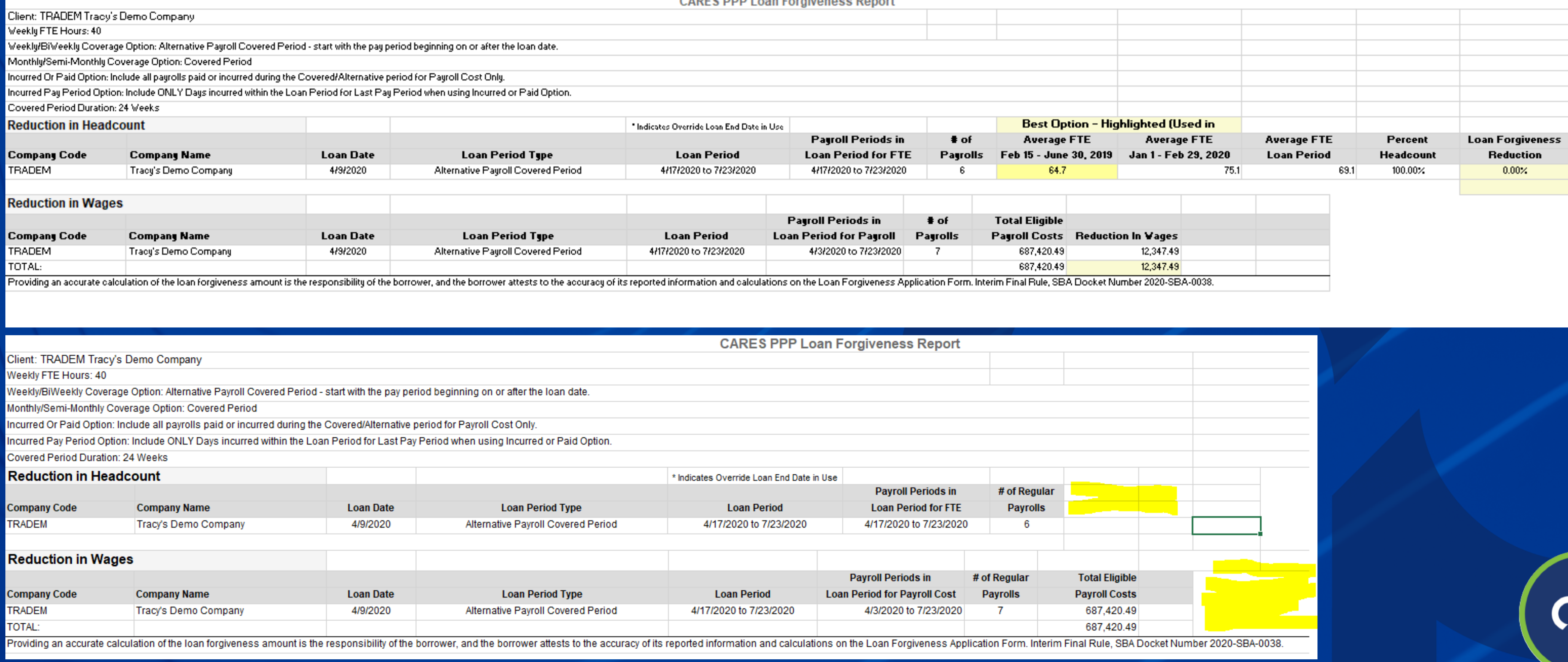

### CARES DDD Loan Fornivangee Ranort

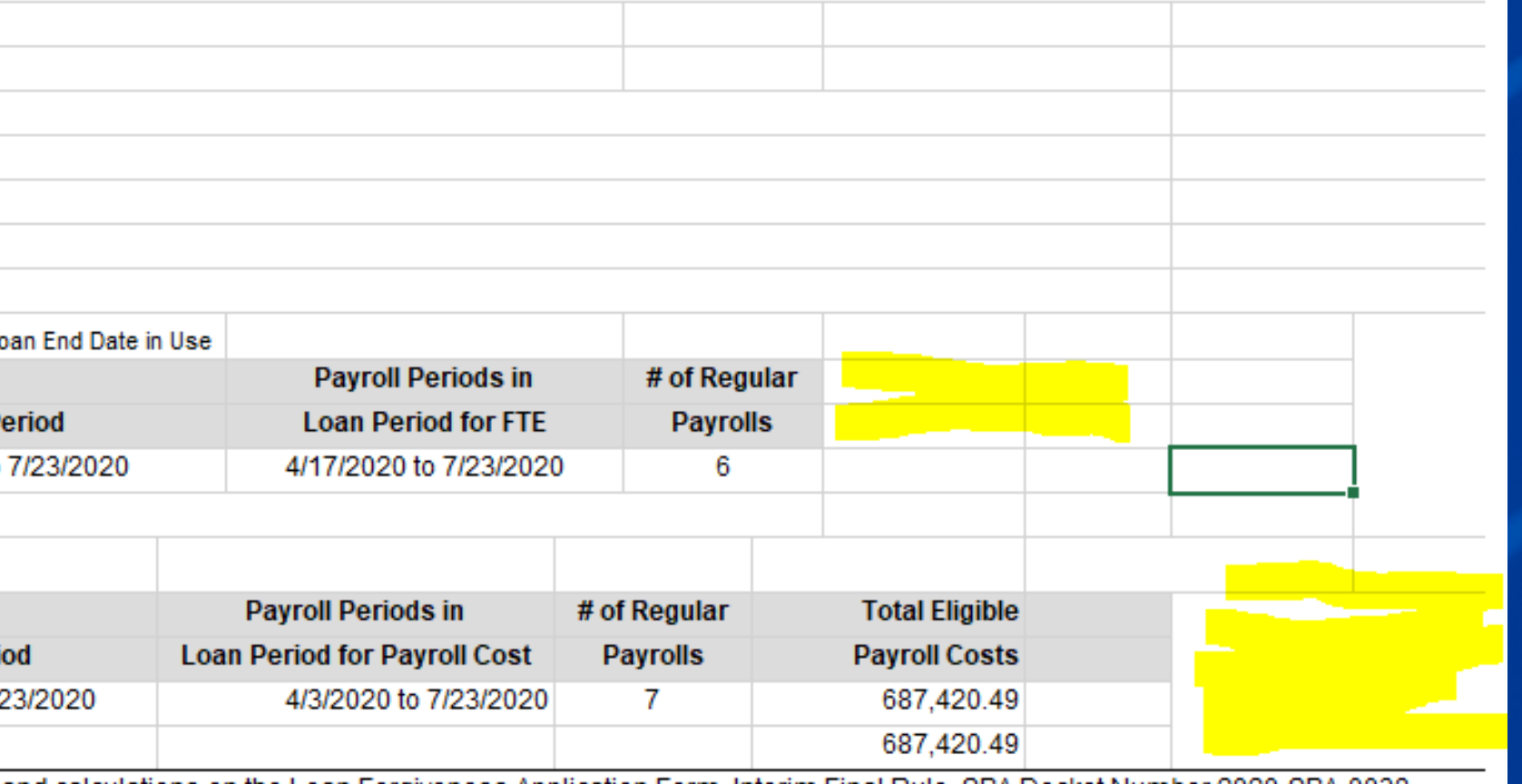

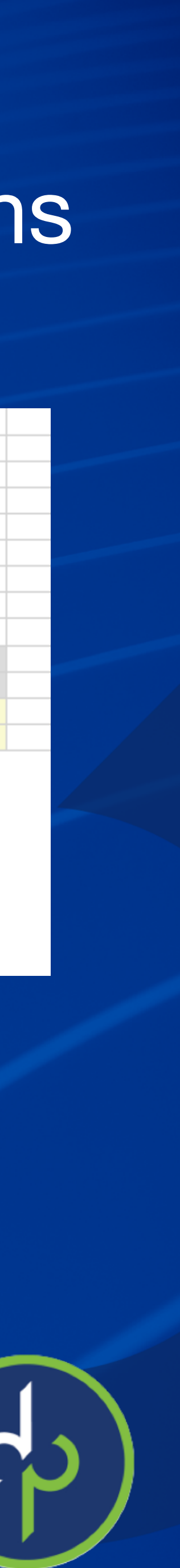

You can use the PPP Forgiveness Report with a few modifications

Employee Loan Period Details

### **REPORTING**

**Report Archive** 

**Report Writer** 

Reports On-Demand

**Quarterly Reports On-Demand** 

**Client Reports** 

My Reports

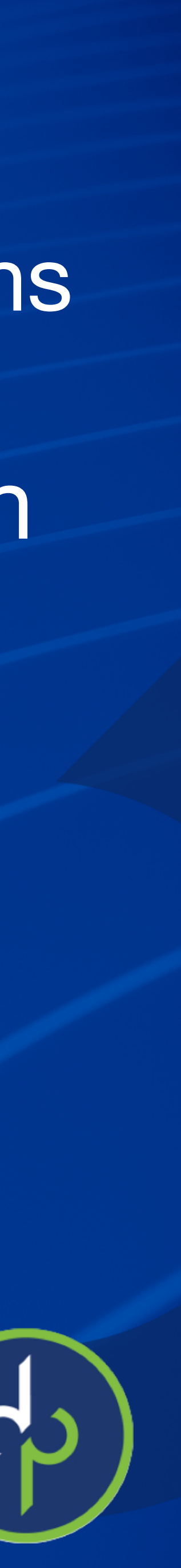

Employee Loan Period Details tab is the only documentation needed for payroll cash compensation for Form 3508S

Summary

Q3 reports will be available approx. the 3rd week in October

# **DPS Clients**

Any Tax forms that you may need will be found under reporting > Quarterly Reports on Demand Nonpayroll: Documentation verifying existence of the obligations/services prior to February 15, 2020 and eligible payments from the Covered Period. • Business mortgage interest payments: Copy of lender amortization schedule and receipts or cancelled checks verifying eligible payments from the Covered Period; or lender account statements from February 2020 and the months of the Covered Period through one month after the end of the Covered Period verifying interest

• Business rent or lease payments: Copy of current lease agreement and receipts or cancelled checks verifying eligible payments from the Covered Period; or lessor account statements from February 2020 and from the Covered Period through one • Business utility payments: Copy of invoices from February 2020 and those paid during the Covered Period and receipts, cancelled checks, or account statements

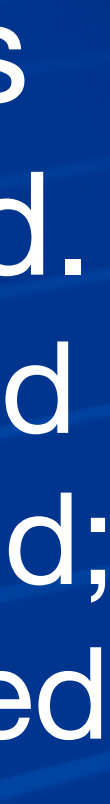

- amounts and eligible payments.
- month after the end of the Covered Period verifying eligible payments. verifying those eligible payments

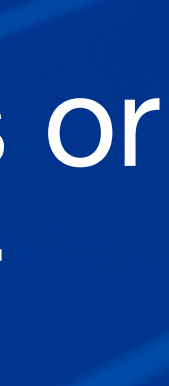

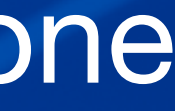

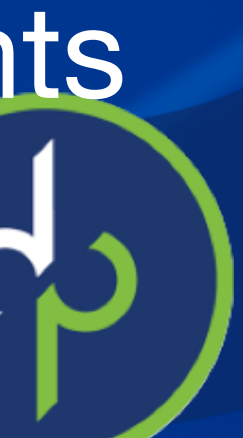

## **Required Nonpayroll Documentation of Form 3508S**

# Inputting FFCRA hours to iSolved

### **When entering either E-Sick 2/3 /100% or E-FMLA, navigate to Payroll Processing > Payroll Entry > Time Entry Grid**

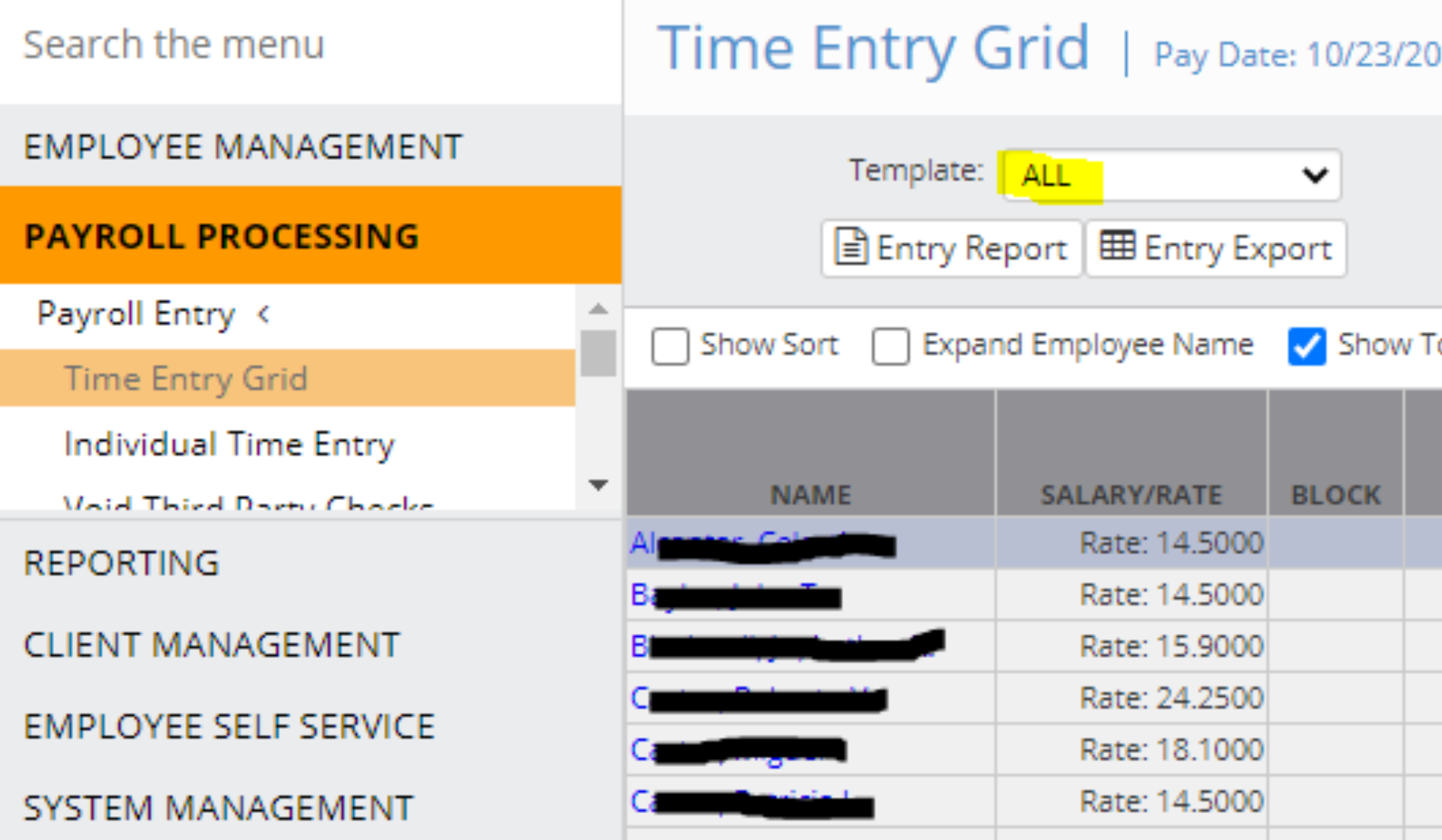

Key in the FFCRA hours to be paid to the employee The employee will be paid at 100% or 2/3 the rate entered under Employee Management > Employee Pay > Earnings

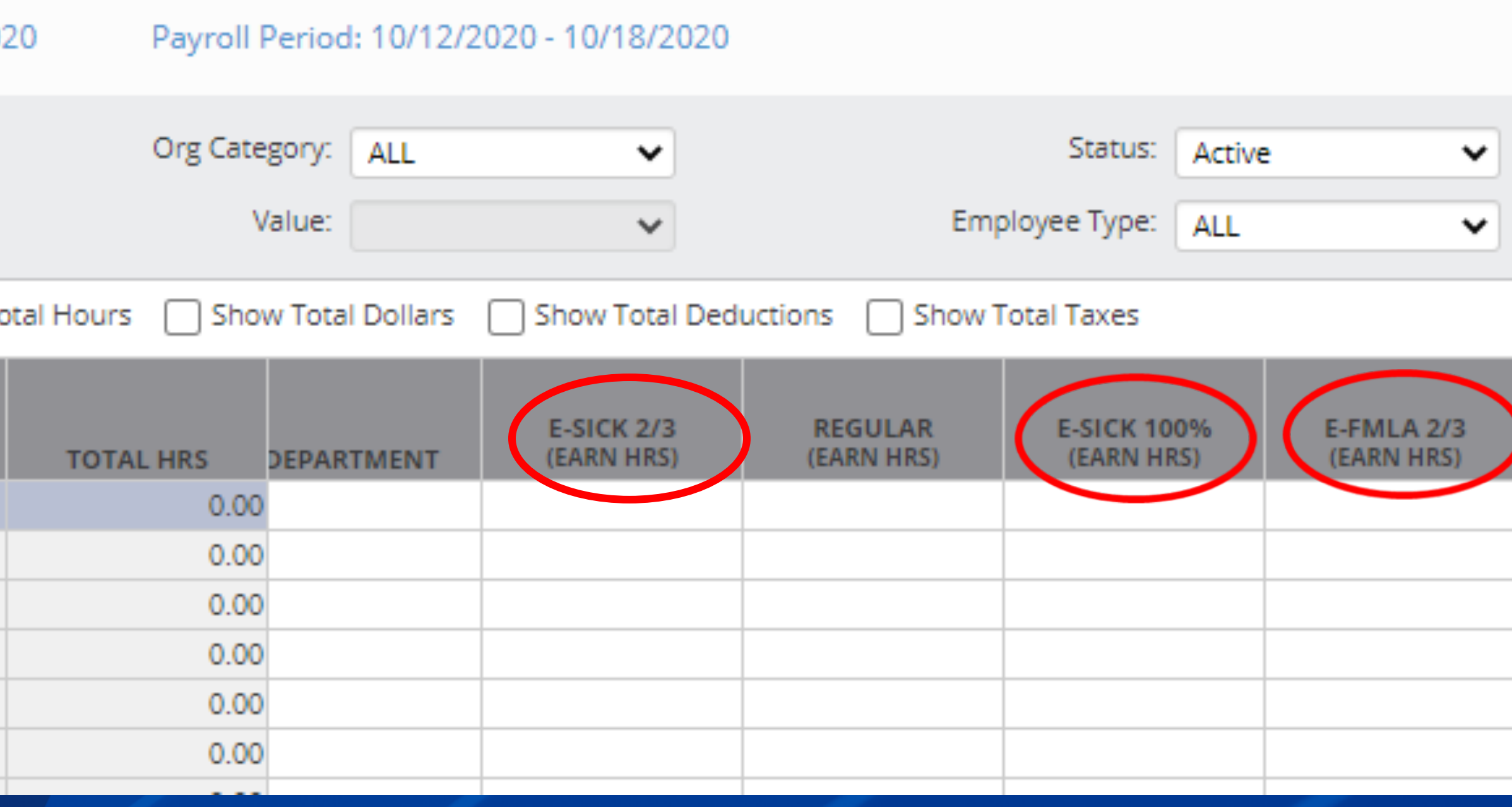

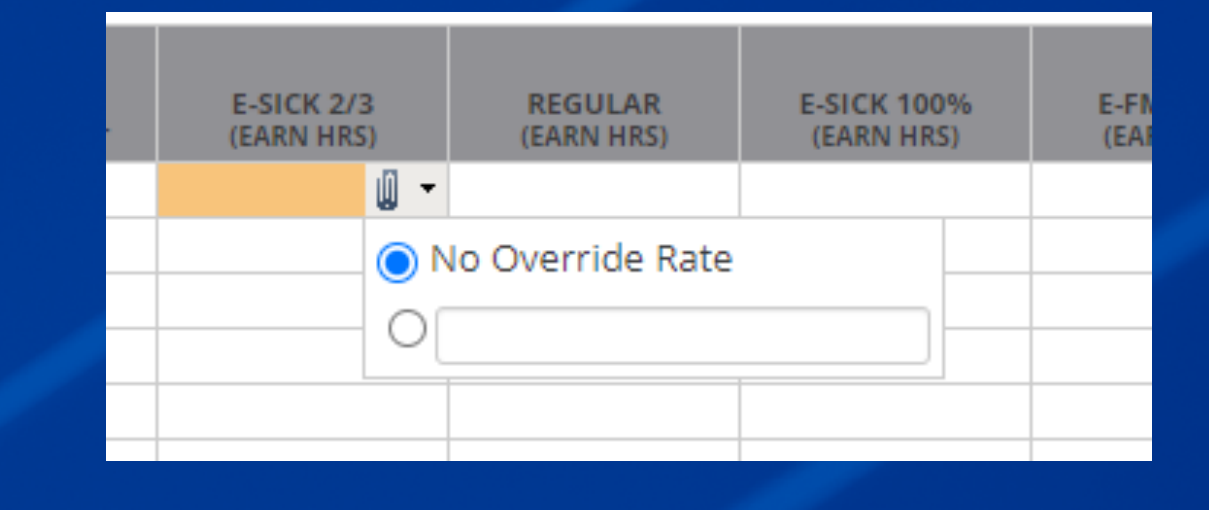

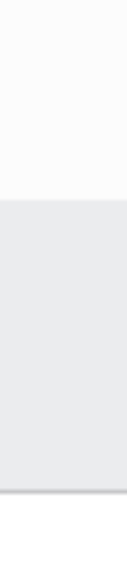

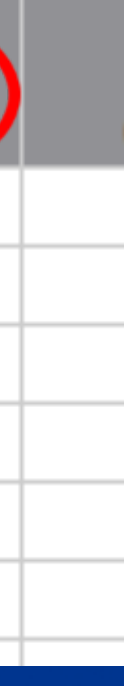

### **FFCRA hours can also be entered on the Individual Time Entry Grid**

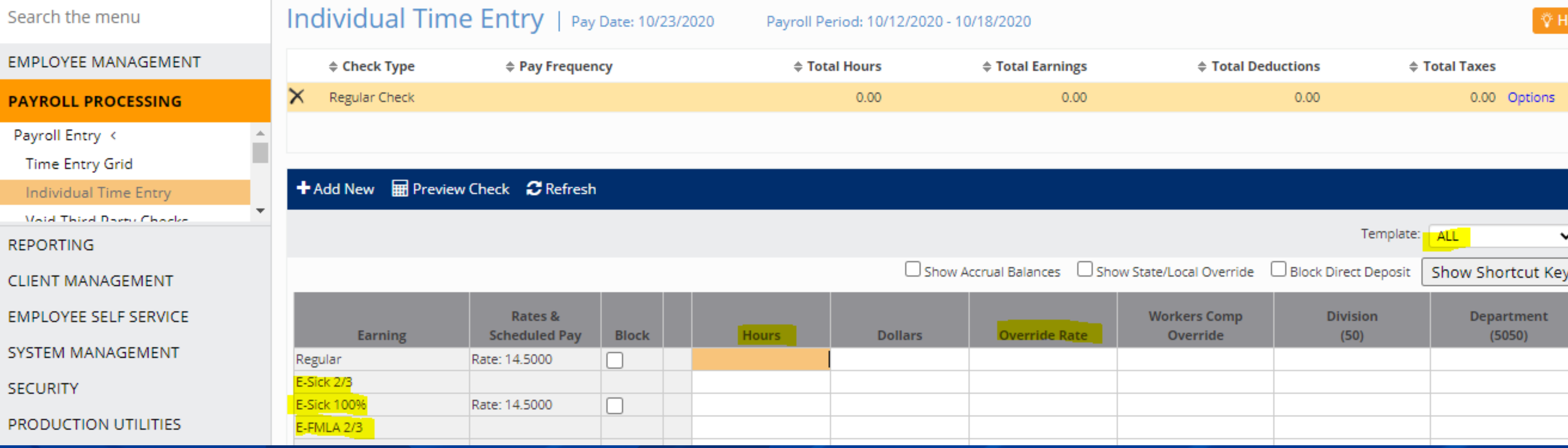

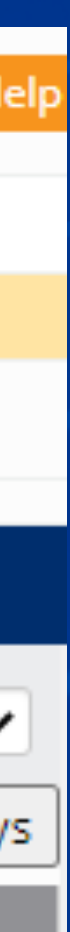

### **iSolved Reports for FFCRA Leaves**

### **Client Reports**

To determine the wages and hours for employees with irregular schedules and/or variable rates. DOL requests a 6 month look back if possible, from the date of leave request

### Report Category: | All Search:  $\Leftrightarrow$  Output Name ACA Plan Renewal - Affordability Pro ACA Safe Harbor Affordability-FPL ACA Safe Harbor Affordability-Rate ACA Safe Harbor Affordability-W-2 \ **FFCR Act Business Credits** FFCRA Average Hours and Wage Re Leave Time Off and Accrual History Paid Time Off Report

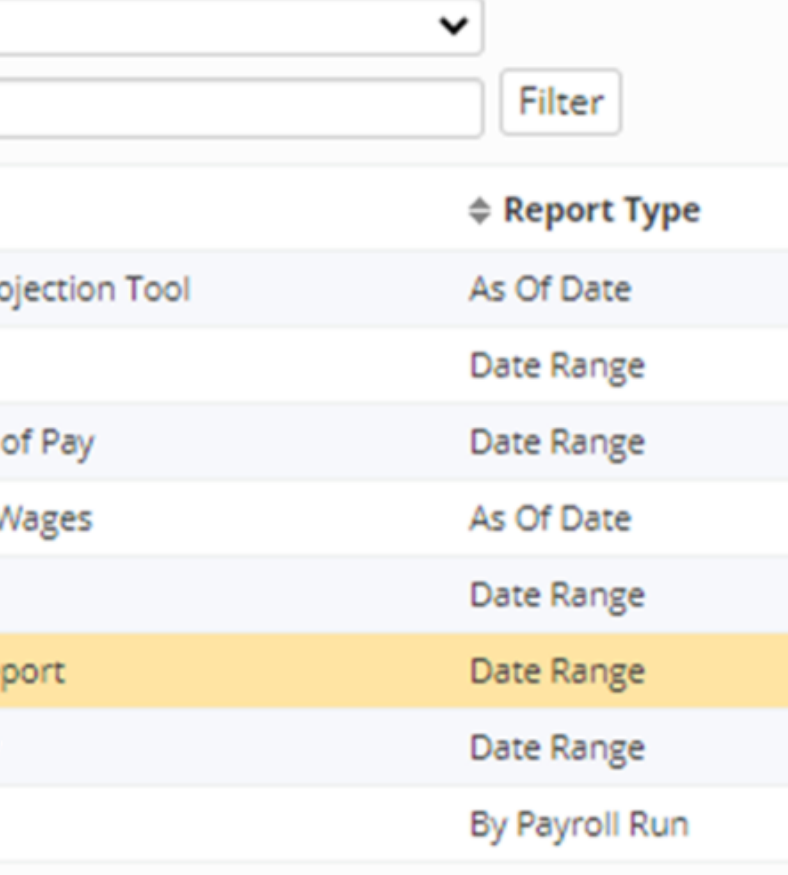

### **Idd** Generate Report C Go To My Reports Queue

Once your report request has been submitted you can do any of the following: Run another report **Reports Queue for 72 hours.** 

### **FFCRA Average Hours and Wage Report**

Average Hours and Wage report for FFCRA - Only includes full pay periods for new employees. This report will only include a new employee's first check if their hire date is the first day of the pay period.

### **Filtering**

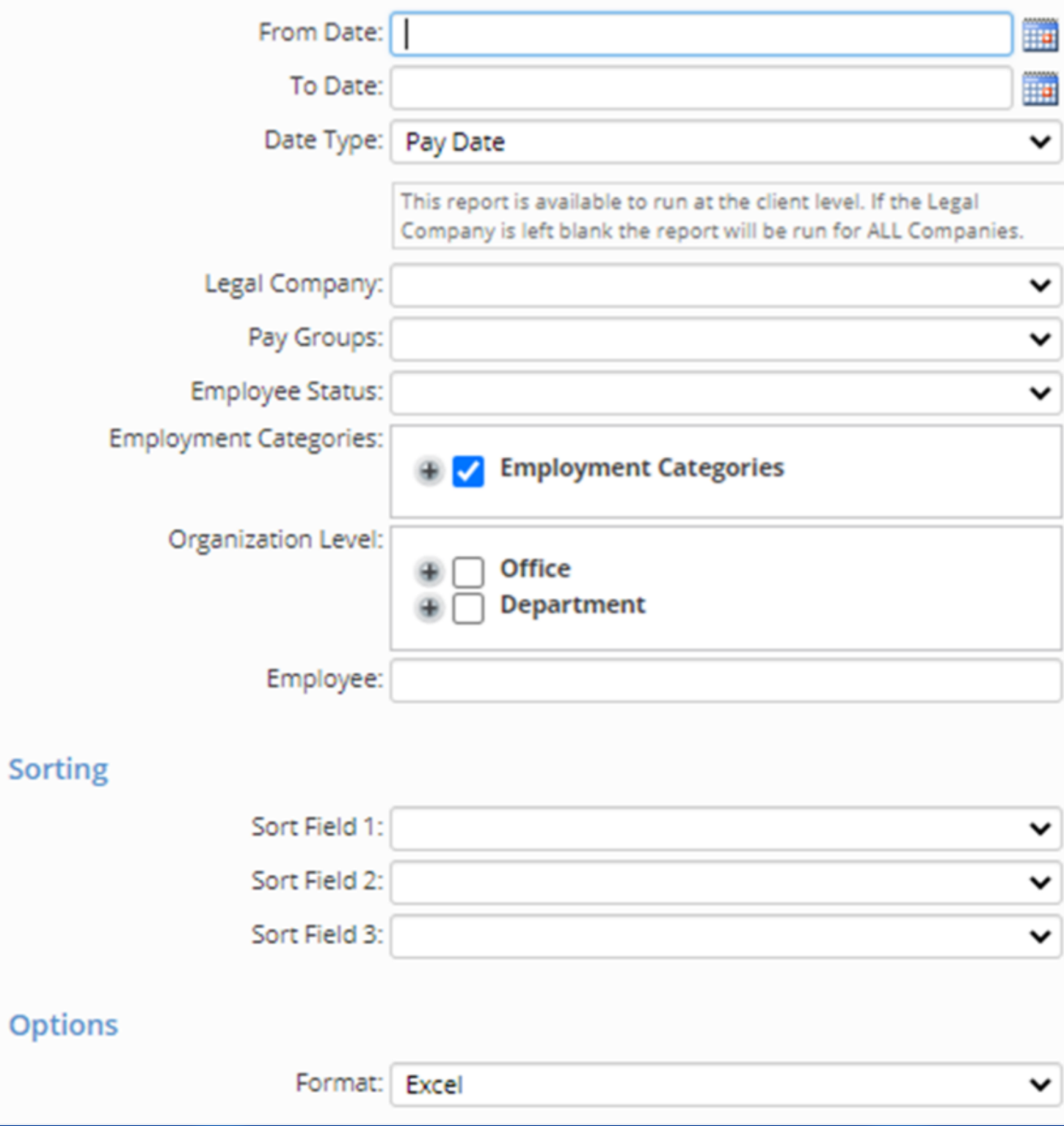

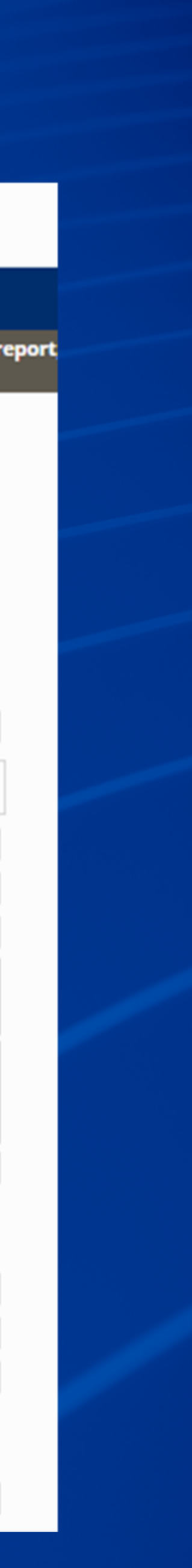

### Qualified Health Plan Expenses are also part of the FFCRA tax credit Navigate to Payroll Processing > Payroll Entry > Individual Time Entry

### Search the menu

**EMPLOYEE MANAGEMENT** 

### **PAYROLL PROCESSING**

Payroll Entry <

**Time Entry Grid** 

**Individual Time Entry** 

Void Third Party Checks **Time Entry Totals** 

Additional Check Entry Grid

**Timecard Import** 

Labor Entry Grid

**Remove Pending Checks** 

Payroll Entry Setup >

Process Payroll

Close Pay Period

Payroll Run History

**Preview Payroll** 

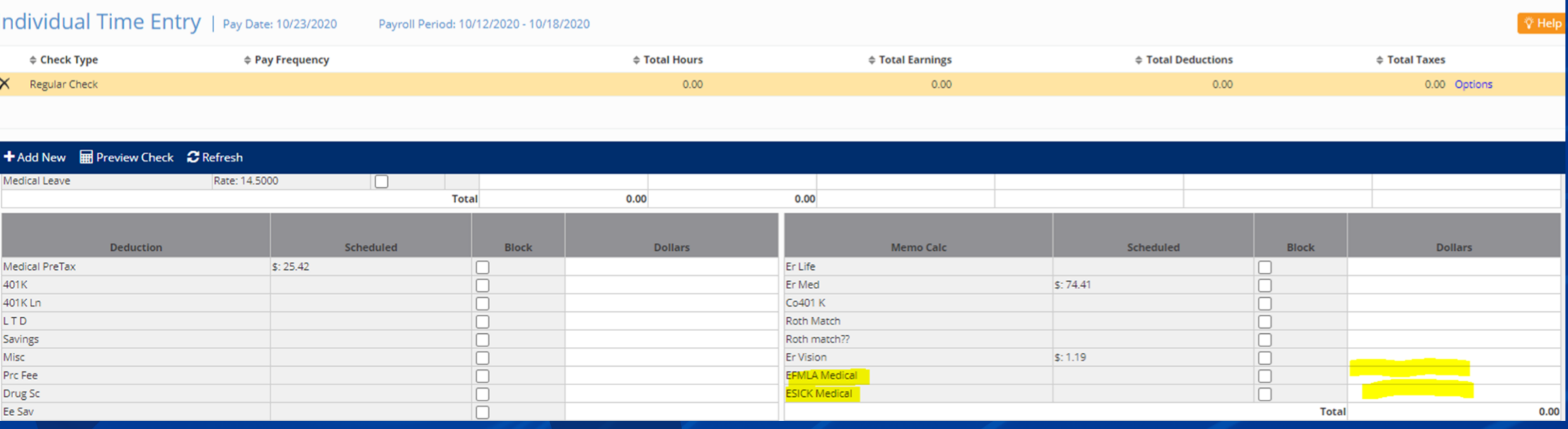

Here is an example:

- Employee collects the COVID-19 Sick pay for 32 hours in one week ۰
- The Employer cost of health care per week is \$100 based on a 40-hour work week
- The allocated health care plan expenses for Sick would be  $$100/40$  X 32 hours =  $$80$ ۰

### **Payroll Processing All earning types reported under E-Sick or E-FMLA pay types will available on your Payroll Register on The Company Total Page**

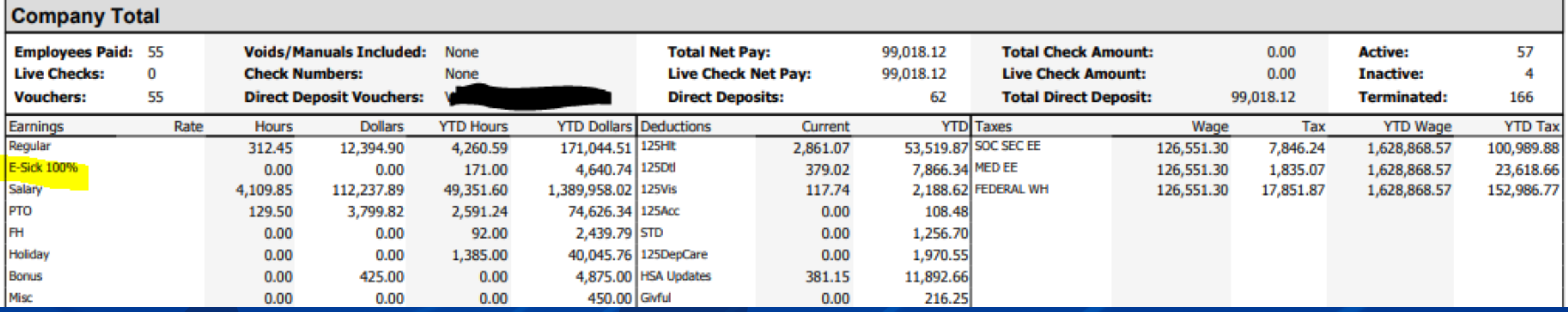

# **iSolved Reports for FFCRA Leaves**

### Search the menu **Business Credits EMPLOYEE MANAGEMENT**  $\Leftrightarrow$  Credit Type FFCR Act - SickPay PAYROLL PROCESSING FFCR Act - SickPay **REPORTING** FFCR Act - SickPay **CLIENT MANAGEMENT** FFCR Act - SickPay **Executive Dashboard** FFCR Act - SickPay ACA Executive Dashboard FFCR Act - SickPay **Client Landing Page Client Summary Mass Email Utility Transaction History** Detail Client Maintenance > → Add New <sup>7</sup> Edit <sup>m</sup> Delete *C* Refresh 2 Save 5 Cancel Billing > Payroll > **Other Details Credit Details** Taxes < \* Credit Type: FFCR Act - SickPay **Tax Maintenance**  $\checkmark$ **Business Credits** \* Total Credit Amount: 2201.08 Credit Previously Utilized: 0 **Add State Taxes** Remaining Balance: 0 Add Local Taxes Ħ Add Historical Tax Groups Date Entered: 7/9/2020 **Delete Taxes** Notes: Work Locations >

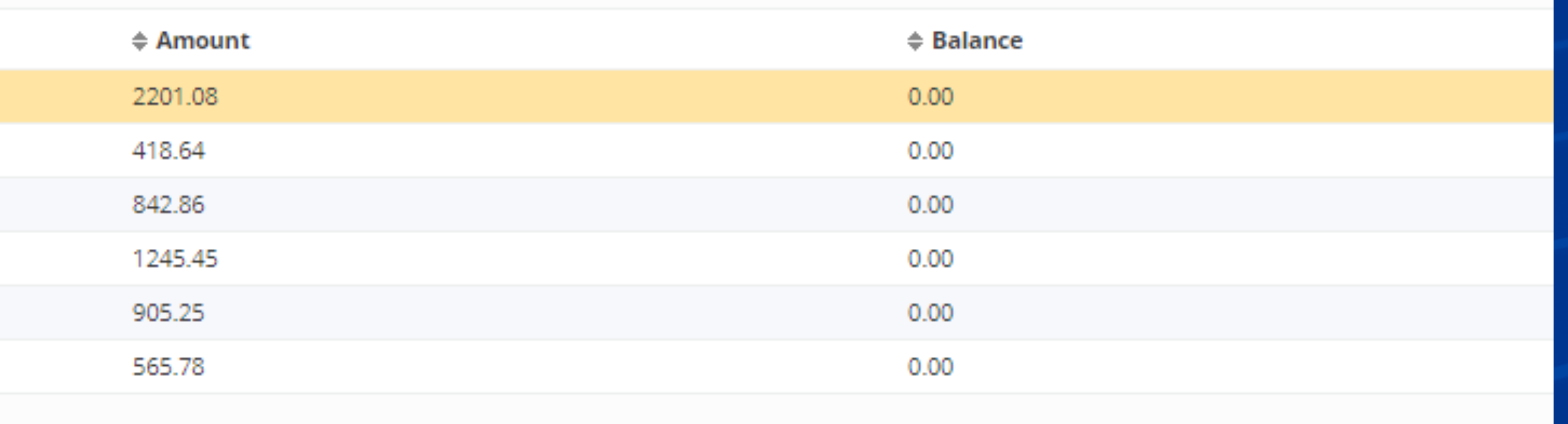

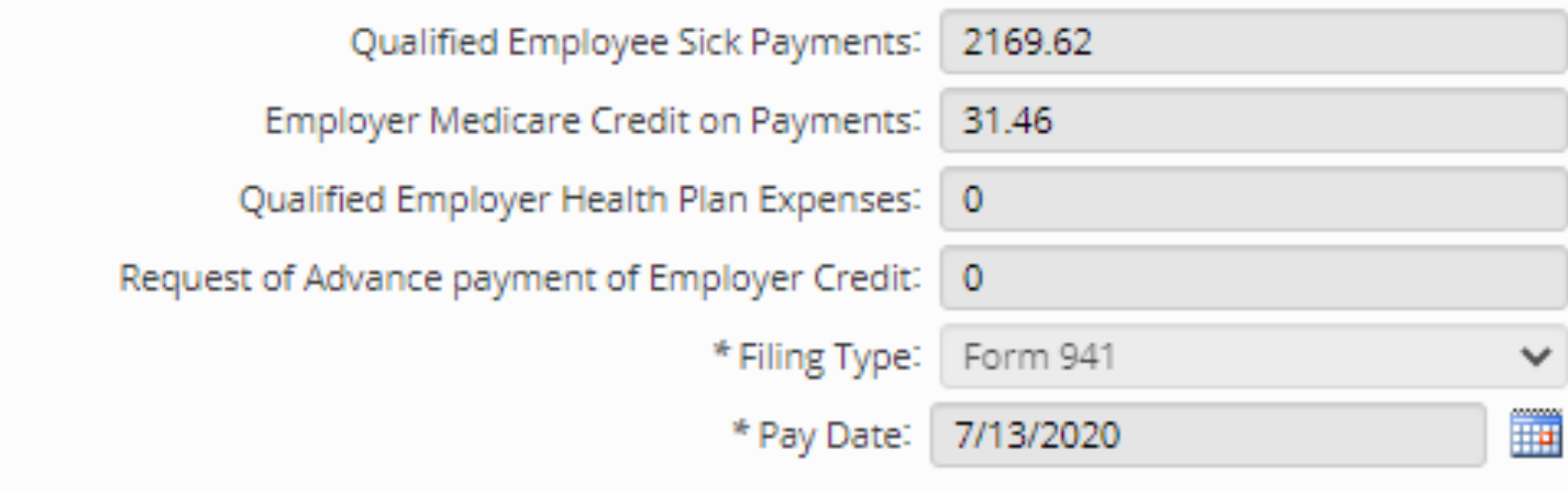

# **iSolved Reports for FFCRA Leaves**

### **Client Reports**

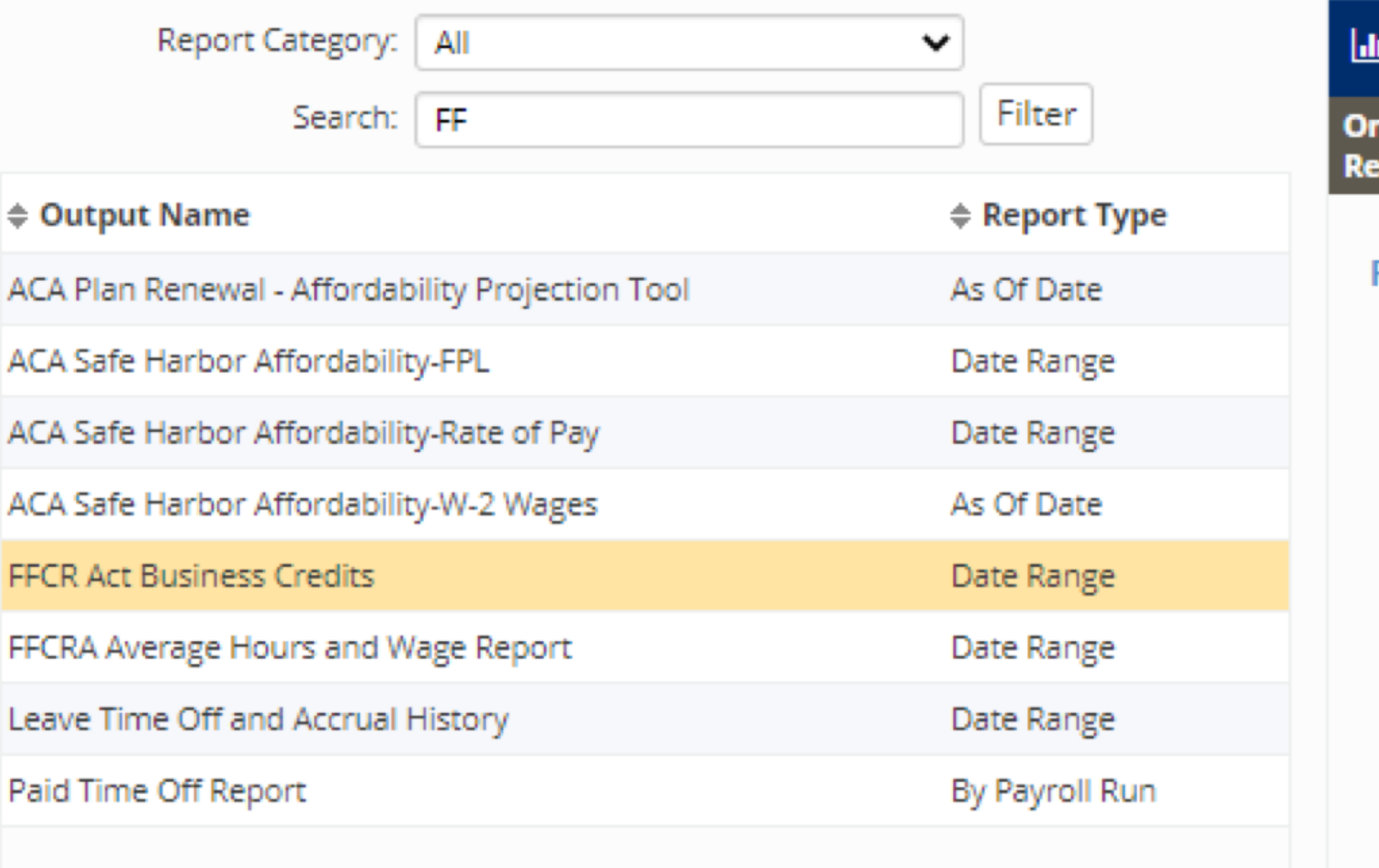

### I Generate Report **C** Go To My Reports Queue

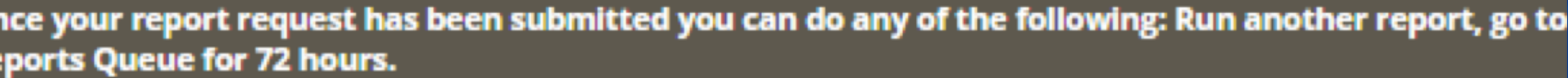

### **FFCR Act Business Credits**

Export FFCRA Act Business Credits detailing tax credit amounts by company by payroll run

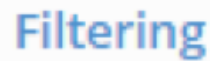

 $\bigcap$ 

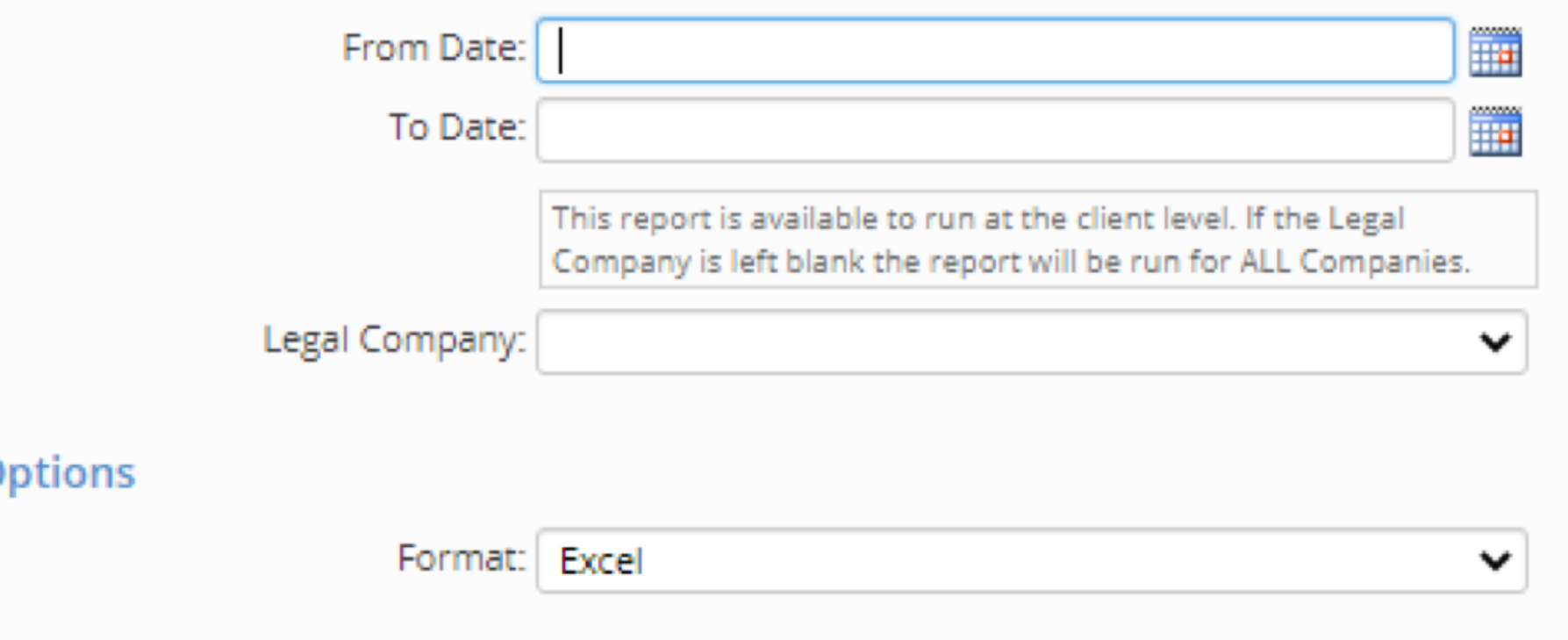

FFCR Acts Business Credits Report lists credits as well as the pay period detail of when the credit was taken during the date range selected.

We are answering your questions live on the air right now.

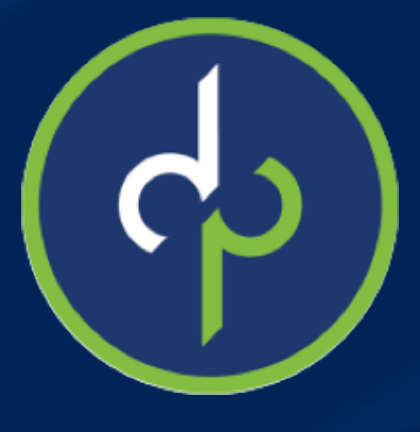

Please submit questions through the Q&A function, *not* the chat option at the bottom of your screen.

For legislative and regulatory questions, please email:

# *Questions?*

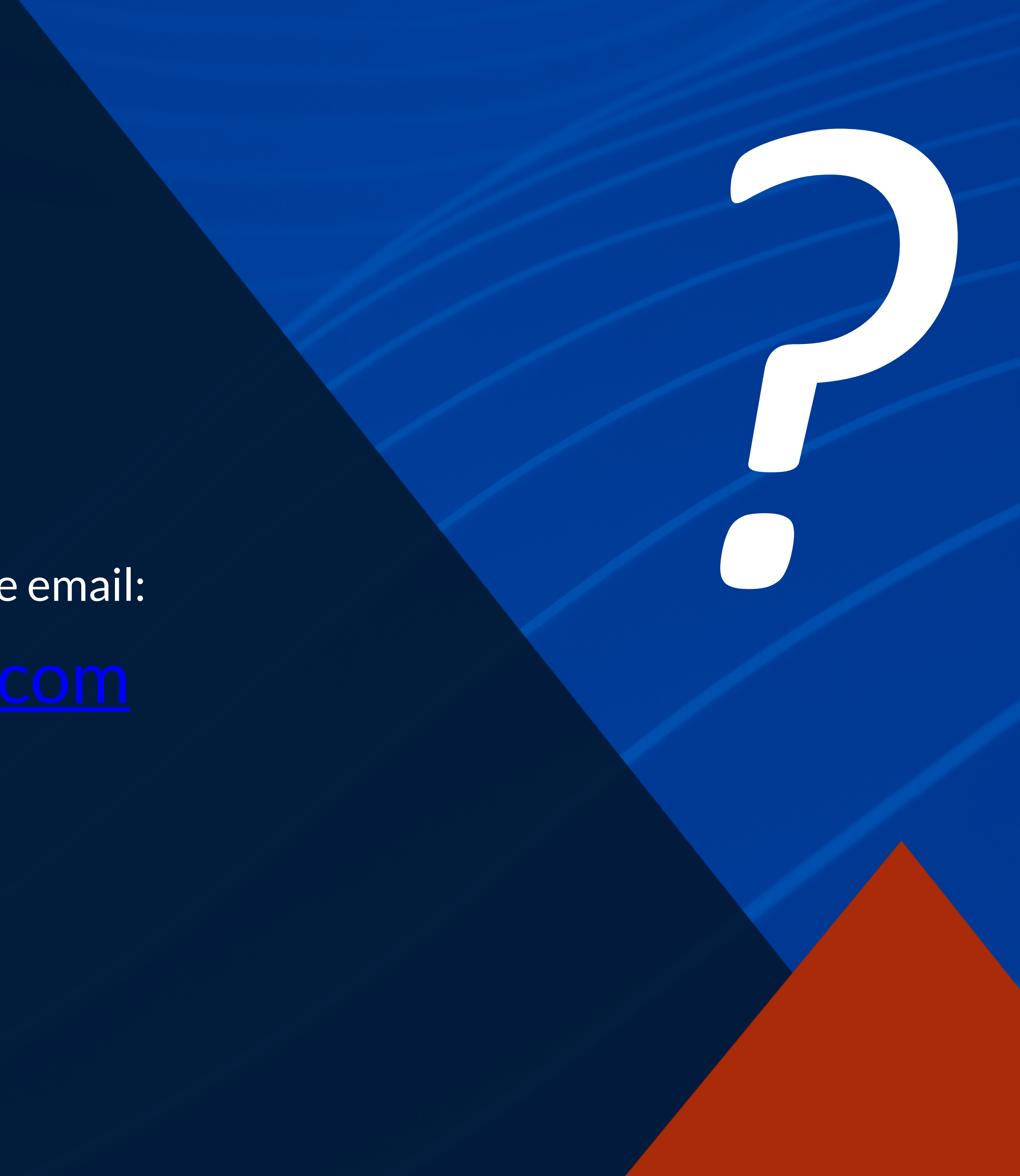

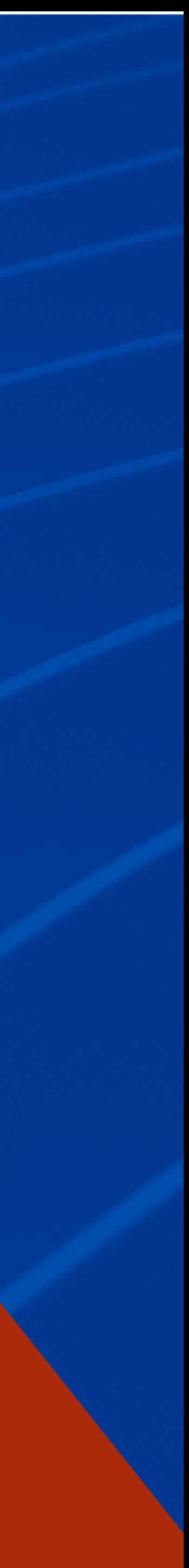

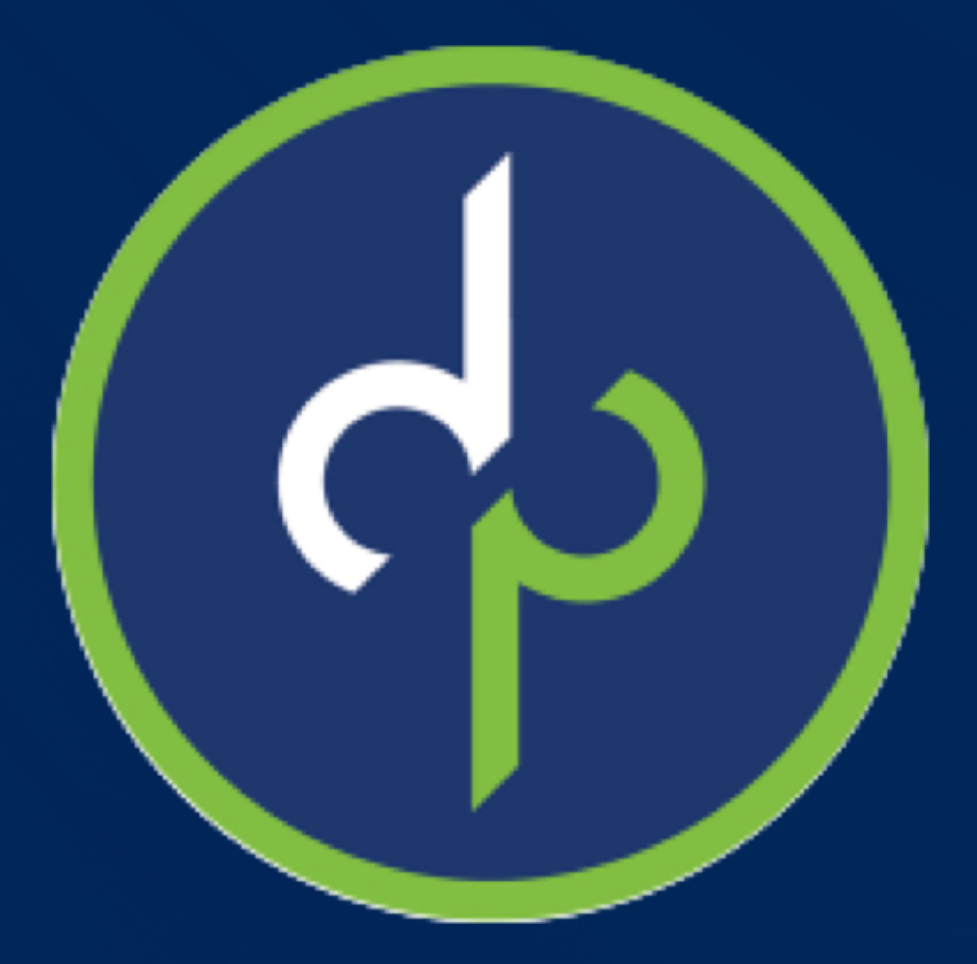

### *Don't forget to wash your hands!*

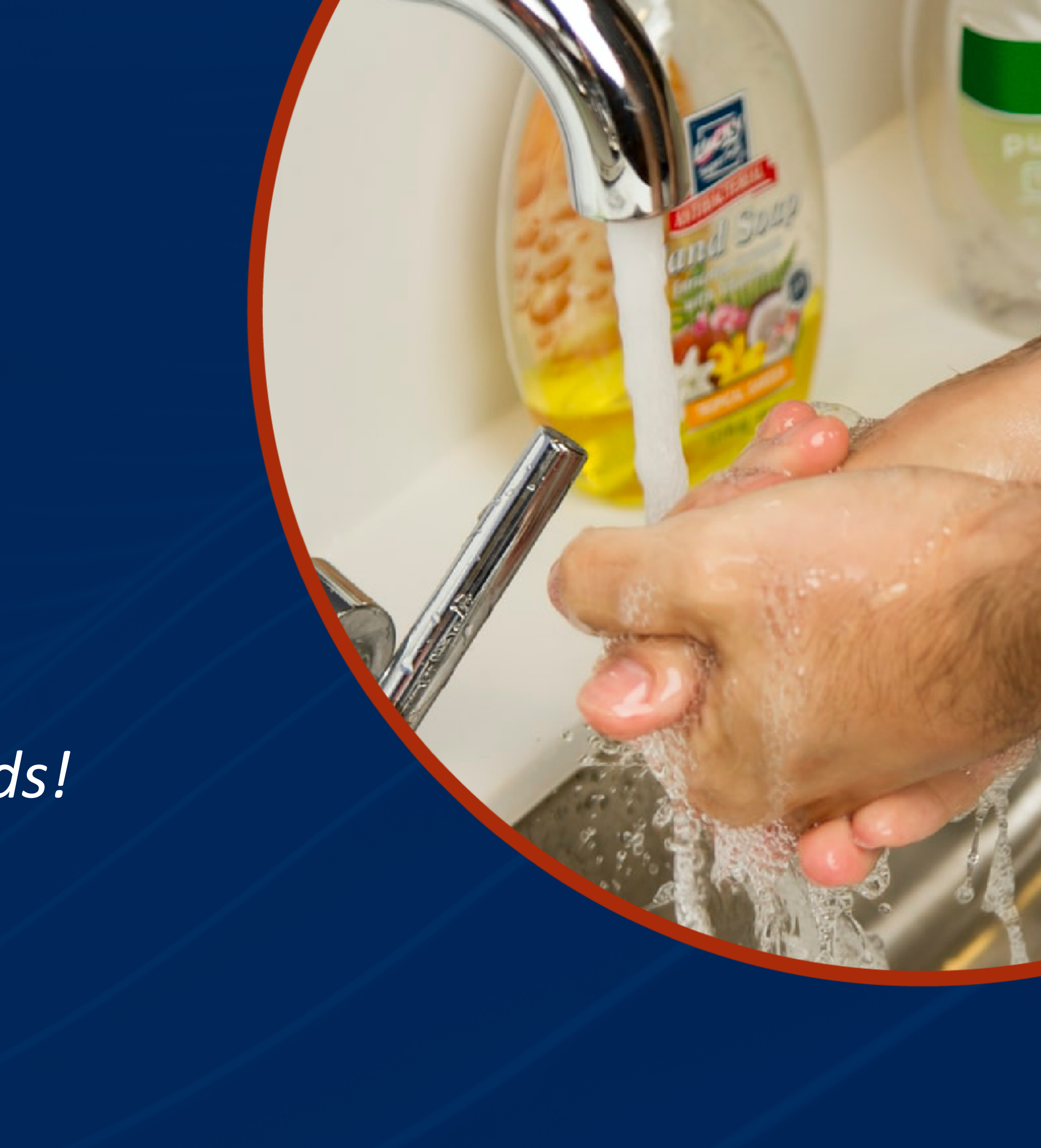

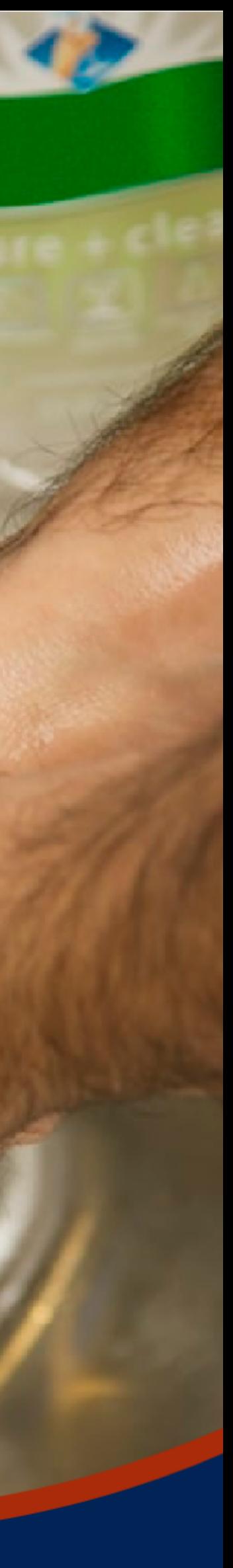